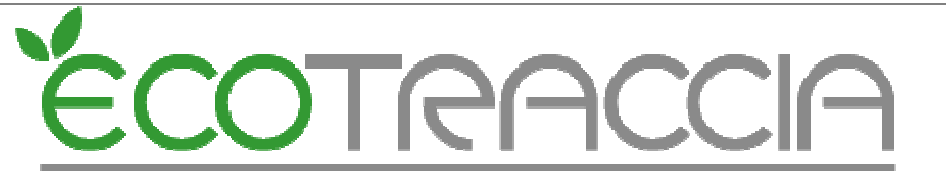

Area: IT

# **ECOTRACCIA: ISTRUZIONI OPERATIVE MUD 2018**

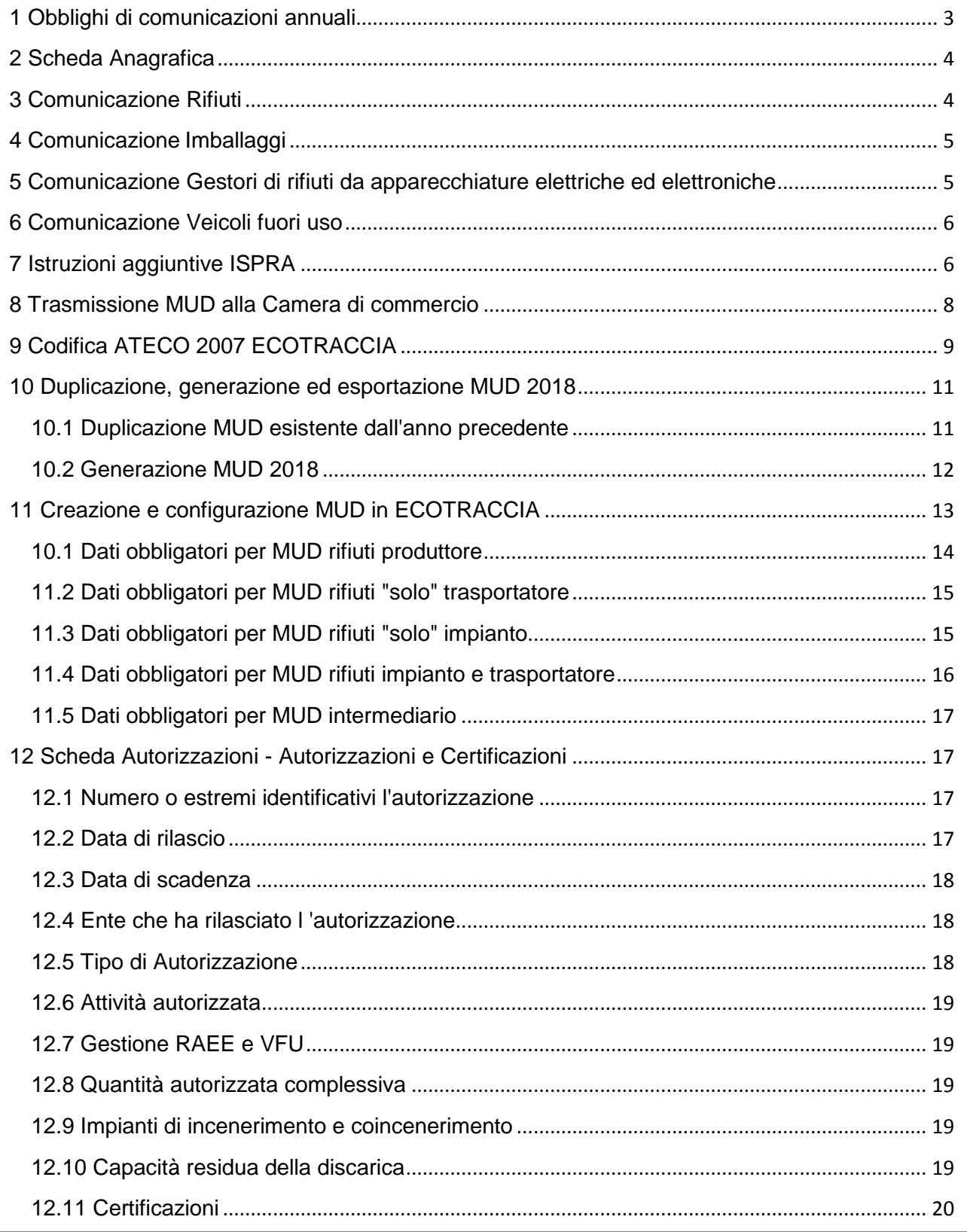

# <u>'ÉCOTRACCIA</u>

Doc: MUD 2018

Area: IT

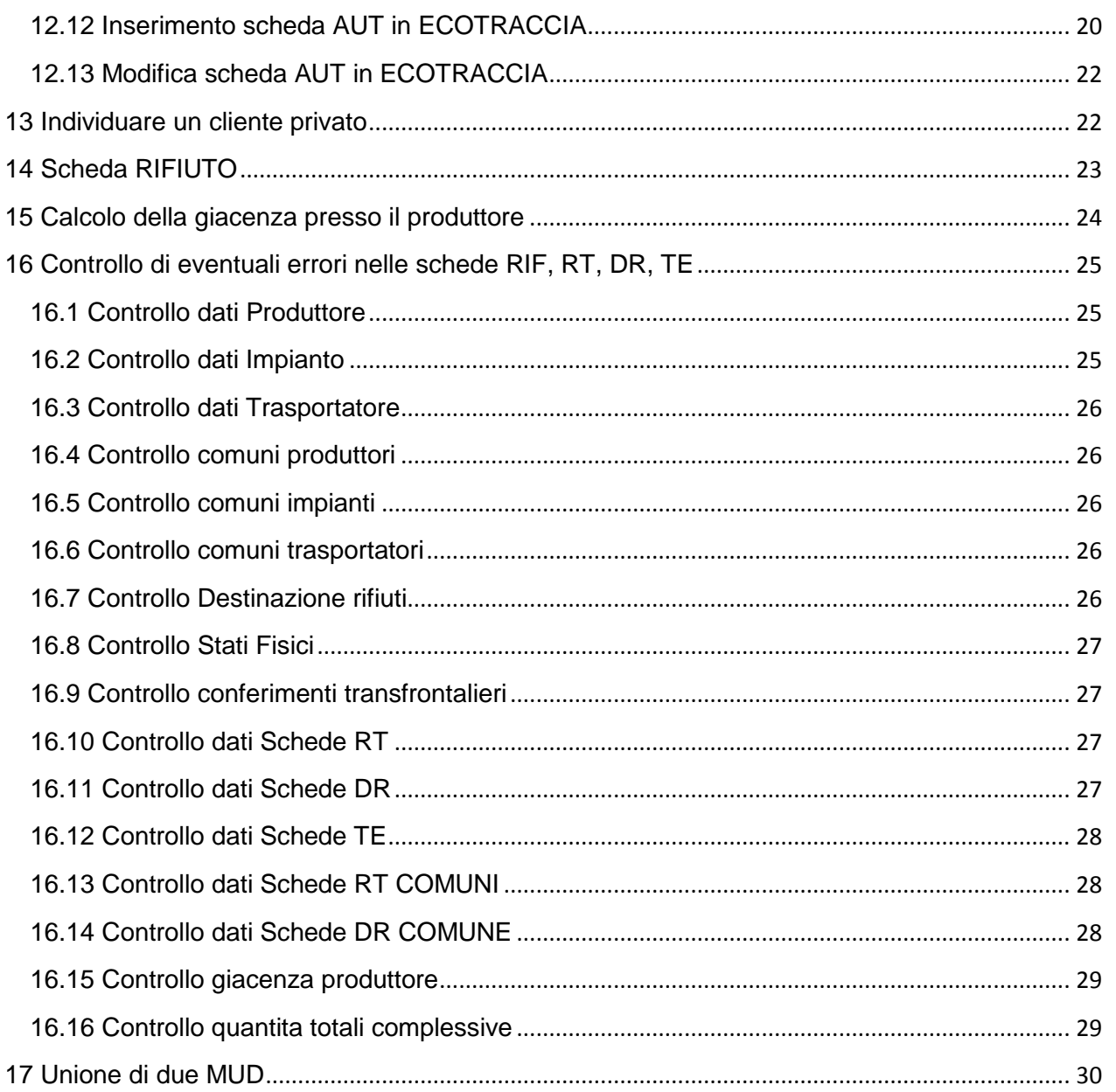

**Area:** IT

## **IMPORTANTE**

Prima di procedere con la "Generazione MUD" è fondamentale la lettura del seguente manuale.

# **1 Obblighi di comunicazioni annuali**

ECOTRAC

Il Decreto del Presidente del Consiglio del 28 dicembre 2017 contiene il modello e le istruzioni per la presentazione delle Comunicazioni entro il **30 aprile 2018**, con riferimento all'anno 2017, da parte dei soggetti interessati che sono così individuati:

#### comunicazione rifiuti:

- chiunque effettua a titolo professionale attività di raccolta e trasporto di rifiuti;
- commercianti e intermediari di rifiuti senza detenzione;
- imprese ed enti che effettuano operazioni di recupero e smaltimento dei rifiuti;
- imprese ed enti produttori iniziali di rifiuti pericolosi;
- imprese ed enti produttori che hanno più di dieci dipendenti e sono produttori iniziali di rifiuti non pericolosi derivanti da lavorazioni industriali, da lavorazioni artigianali e da attività di recupero e smaltimento di rifiuti, fanghi prodotti dalla potabilizzazione e da altri trattamenti delle acque e dalla depurazione delle acque reflue e da abbattimento dei fumi (così come previsto dall'articolo 184 comma 3 lettere c), d) e g));
- si ricorda inoltre che la Legge 28 dicembre 2015, n. 221 prevede che le imprese agricole di cui all'articolo 2135 del codice civile, nonché' i soggetti esercenti attività ricadenti nell'ambito dei codici ATECO 96.02.01, 96.02.02 e 96.09.02 assolvono all'obbligo di presentazione del modello unico di dichiarazione ambientale, di cui al decreto legislativo 3 aprile 2006, n. 152, attraverso la compilazione e conservazione, in ordine cronologico, dei formulari di trasporto.

#### comunicazione imballaggi:

• Sezione Gestori rifiuti di imballaggio: impianti autorizzati a svolgere operazioni di gestione di rifiuti di imballaggio di cui all'allegato B e C della parte IV del D.Lgs. 3 aprile 2006, n. 152.

comunicazione rifiuti da apparecchiature elettriche ed elettroniche:

• soggetti coinvolti nel ciclo di gestione dei RAEE rientranti nel campo di applicazione del D.Lgs. 49/2014.

Comunicazione Veicoli Fuori uso

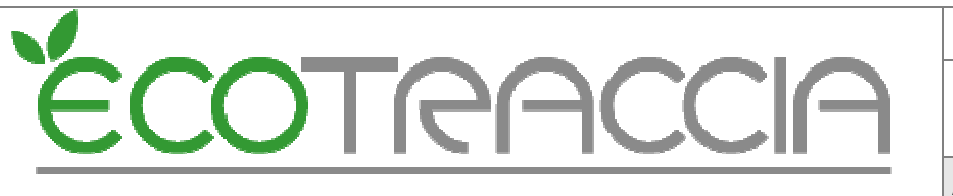

**Area:** IT

• Soggetti che effettuano le attività di trattamento dei veicoli fuori uso e dei relativi componenti e materiali.

# **2 Scheda Anagrafica**

La Scheda Anagrafica va compila da ogni soggetto tenuto alla presentazione della Comunicazione MUD per fornire le informazioni che consentono di identificare il soggetto dichiarante.

Cosa è cambiato nei dati da trasmettere rispetto alla dichiarazione 2017?

La Scheda Anagrafica SA1 non ha subito alcuna modifica.

Va invece sottolineato che tutti i soggetti in possesso di autorizzazione, anche in procedura semplificata, allo svolgimento di attività di recupero o smaltimento rifiuti dovranno comunicare, tramite la scheda SA-AUT, una serie di informazioni relative alle autorizzazione in loro possesso quali: tipo di autorizzazione, ente che ha rilasciato l'autorizzazione e dati di rilascio e scadenza, operazioni di recupero e smaltimento autorizzate, e capacità complessiva autorizzata.

# **3 Comunicazione Rifiuti**

L'obbligo riguarda:

- 1. produttori iniziali di rifiuti;
	- pericolosi;
	- non pericolosi derivanti da lavorazioni industriali, da lavorazioni artigianali e da attività di recupero e smaltimento rifiuti, fanghi prodotti dalla potabilizzazione e da altri trattamenti dalle acque e dalla depurazione delle acque reflue e da abbattimento dei fumi, se il produttore ha più di 10 dipendenti;
- 2. imprese ed enti che effettuano operazioni di recupero e di smaltimento dei rifiuti;
- 3. soggetti che effettuano a titolo professionale attività di raccolta e trasporto rifiuti, compreso il trasporto di rifiuti pericolosi prodotti dal dichiarante;
- 4. commercianti ed intermediari di rifiuti senza detenzione;

Si ricorda inoltre che sono esclusi dall'obbligo di presentazione del MUD, in base alla Legge 28 dicembre 2015, le imprese agricole di cui all'articolo 2135 del codice civile, nonché' i soggetti esercenti attività ricadenti nell'ambito dei codici ATECO 96.02.01, 96.02.02 e 96.09.02.

**Area:** IT

Cosa è cambiato nei dati da trasmettere rispetto alla dichiarazione 2017?

Non vi sono modifiche rispetto alla dichiarazione presentata nel 2017.

COTRAC

# **4 Comunicazione Imballaggi**

Sono tenuti alla compilazione della Comunicazione Imballaggi - Sezione gestori di rifiuti di imballaggio, gli impianti autorizzati a svolgere operazioni di gestione di rifiuti di imballaggio di cui all'allegato B e C della parte IV del D.Lgs. 3 aprile 2006, n. 152 e successive modifiche intercorse.

ISPRA ha chiarito, che tutti gli impianti autorizzati a svolgere operazioni di gestione (compresa la messa in riserva) di rifiuti di imballaggio sono tenuti a presentare la Comunicazione Imballaggi – Sezione Gestori rifiuti di imballaggio Questo vale anche nel caso si tratti di attività di gestione svolta su rifiuti prodotti dal dichiarante (e non ricevuti da terzi): in questo caso quindi il produttore dovrà indicare, nella comunicazione Imballaggi, i rifiuti come prodotti nell'unità locale.

Cosa è cambiato nei dati da trasmettere rispetto alla dichiarazione 2017?

Non vi sono modifiche rispetto alla dichiarazione presentata nel 2017.

Si ricorda che il gestore di rifiuti di imballaggio dovrà comunicare, nella Sezione Anagrafica, scheda SA AUT, i dati relativi alle autorizzazioni al recupero o allo smaltimento in suo possesso.

# **5 Comunicazione Gestori di rifiuti da apparecchiature elettriche ed elettroniche**

I soggetti tenuti alla presentazione della Comunicazione relativa ai rifiuti da apparecchiature elettriche ed elettroniche (RAEE) sono i soggetti coinvolti nella raccolta e nel trattamento dei RAEE rientranti nel campo di applicazione del D.Lgs. 49/2014, ed in particolare:

- impianti di trattamento dei RAEE;
- centri di raccolta istituiti dai produttori o terzi che agiscono in loro nome ai sensi dell'articolo 12 comma 1 lettera b) del D.Lgs. 14/03/2014, n 49/2014.

Cosa è cambiato nei dati da trasmettere rispetto alla dichiarazione 2017?

Non vi sono modifiche rispetto alla dichiarazione presentata nel 2017.

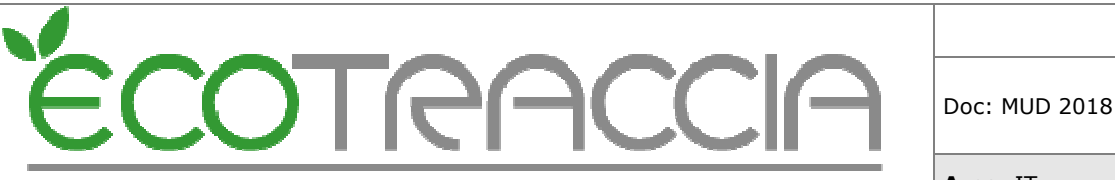

**Area:** IT

Si ricorda che sono tenuti alla compilazione della Comunicazione Rifiuti da Apparecchiature Elettriche ed Elettroniche solo i soggetti coinvolti nella raccolta e nel trattamento dei RAEE rientranti nel campo di applicazione del d.lgs. n.49/2014, mentre coloro che gestiscono rifiuti derivanti da apparecchiature elettriche ed elettroniche non rientranti nel campo di applicazione del D.Lgs. n. 49/2014 sono tenuti a compilare esclusivamente la Comunicazione Rifiuti.

Si ricorda che il gestore di rifiuti da apparecchiature elettriche ed elettroniche dovrà comunicare, nella Sezione Anagrafica, scheda SA AUT, i dati relativi alle autorizzazioni.

# **6 Comunicazione Veicoli fuori uso**

Sono tenuti alla compilazione della Comunicazione veicoli fuori uso le Unità locali che effettuano attività di trattamento (autodemolizione, rottamazione e frantumazione) dei veicoli fuori uso e dei relativi componenti e materiali.

I dichiaranti comunicano i dati relativi ai veicoli fuori uso ed ai pertinenti materiali e componenti sottoposti a trattamento, nonché i dati relativi ai materiali, ai prodotti ed ai componenti ottenuti ed avviati al reimpiego, al riciclaggio e al recupero.

Cosa è cambiato nei dati da trasmettere rispetto alla dichiarazione 2017?

Non vi sono modifiche rispetto alla dichiarazione presentata nel 2017.

# **7 Istruzioni aggiuntive ISPRA**

# 7.1 Comunicazione Rifiuti - giacenze del produttore

Come fa il produttore a dividere le giacenze tra quantità da avviare a recupero e da avviare a trattamento?

Modulistica e istruzioni prevedono che il produttore debba distinguere le giacenze al 31/12/2017 a seconda che siano avviate a recupero o allo smaltimento.

Considerato che tale informazione può non essere nota al momento della compilazione del MUD, è corretto prevedere che il dichiarante segua questa logica:

- Se ci sono stati conferimenti nei mesi del 2018, antecedenti alla compilazione del MUD, prendere il dato dai formulari del 2018.
- Se i conferimenti non sono stati effettuati alla data di compilazione del MUD il dichiarante deve eseguire una stima prendendo a riferimento i conferimenti degli anni precedenti, verificando se generalmente il rifiuto è stato avviato ad impianti autorizzati al recupero (R) o allo smaltimento (D).

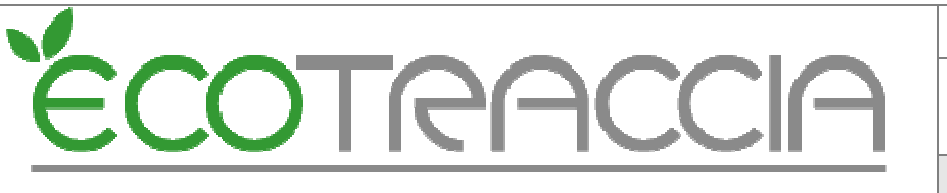

**Area:** IT

# 7.2 Comunicazione Rifiuti - modulo RE

Quando va usato il modulo RE nel caso di rifiuti derivanti da attività di manutenzione?

Nel caso di rifiuti derivanti da attività di manutenzione il modulo RE va utilizzato per comunicare tutte le quantità di rifiuti che vengono prodotti fuori dall'Unità Locale sia che vengano successivamente conferite direttamente all'impianto di trattamento sia che invece vengano trasportate ad un luogo di raggruppamento presso la sede del produttore.

# 7.3 Comunicazione Rifiuti - rifiuti da costruzione e demolizione, modulo RT

Come vanno dichiarati nel modulo RT i rifiuti provenienti da cantieri?

Nel caso di rifiuti inerti prodotti in cantieri che non costituiscono unità locali, il modulo RT che viene presentato da gestori e trasportatori deve fare riferimento al singolo cantiere ove è stato generato il rifiuto

# 7.3 Comunicazione Rifiuti - chiarimenti sulla compilazione del modulo MG

# Come vanno compilate le righe R13 e D15 nel modulo MG?

Il D.P.C.M. 28 dicembre 2017 che approva il modello unico di dichiarazione ambientale per l'anno 2018 ha ulteriormente chiarito le modalità di compilazione della voce relativa all'operazione R13 "messa in riserva per operazioni da R1 a R12" e all'operazione D15 "deposito preliminare alle operazioni da D1 a D14", modificando le istruzioni:

Il rigo R13 va compilato

1. dai gestori di impianti di solo stoccaggio che nell'anno di riferimento hanno ricevuto e messo in riserva (R13), nell'unità locale, i rifiuti per poi avviarli ad operazioni di recupero presso altri impianti. In tale caso nel riquadro "Tipologia di impianto" va barrata la casella "Impianto per la messa in riserva (R13)" e va indicata la quantità di rifiuti ricevuta nell'anno di riferimento. Va compilato il rigo relativo alla "Giacenza al 31/12 da avviare a recupero" qualora presenti quantità di rifiuti rimaste nell'impianto a fine anno;

2. dai gestori di impianti autorizzati all'operazione di recupero di materia classificata esclusivamente con R13. In tale caso nel riquadro "Tipologia di impianto" va barrata la casella "Impianto di recupero di materia" e indicata la quantità di rifiuti effettivamente recuperata e non quella messa in riserva nell'anno di riferimento. Va compilato il rigo relativo alla "Giacenza al 31/12 da avviare a recupero" e/o "Giacenza al 31/12 da avviare a smaltimento", qualora presenti quantità di rifiuti rimaste nell'impianto a fine anno.

Il rigo R13 non va compilato dai soggetti autorizzati ad operazioni di recupero nel caso in cui i rifiuti, successivamente all'operazione R13, vengano sottoposti ad altre operazioni di recupero (da R1 a R12). Va compilato il rigo relativo alla "Giacenza al 31/12 da avviare a

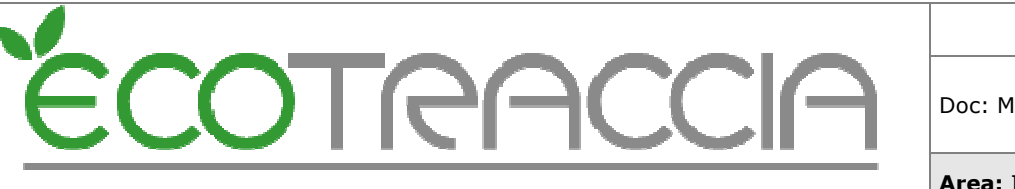

**Area:** IT

recupero" e/o "Giacenza al 31/12 da avviare a smaltimento", qualora presenti quantità di rifiuti rimaste nell'impianto a fine anno.

## Il rigo D15 va compilato

1. dai gestori di impianti di solo stoccaggio che nell'anno di riferimento hanno ricevuto e messo in deposito preliminare (D15), nell'unità locale, i rifiuti per poi avviarli ad operazioni di smaltimento presso altri impianti. In tale caso nel riquadro "Tipologia di impianto" va barrata la casella "Impianto per il deposito preliminare (D15)" e va indicata la quantità di rifiuti ricevuta nell'anno di riferimento. Va compilato il rigo relativo alla "Giacenza al 31/12 da avviare a smaltimento", qualora presenti quantità di rifiuti rimaste nell'impianto a fine anno;

La riga D15 non va compilata dai soggetti autorizzati ad operazioni di smaltimento nel caso in cui i rifiuti, successivamente all'operazione D15 vengano sottoposti ad altre operazioni di smaltimento (D8, D9, D10, D13, D14). Va compilato il rigo relativo alla "Giacenza al 31/12 da avviare a recupero" e/o "Giacenza al 31/12 da avviare a smaltimento", qualora presenti quantità di rifiuti rimaste nell'impianto a fine anno."

## 7.4 Comunicazione Veicoli Fuori Uso - bilanci di massa

#### Quali verifiche devono essere effettuate sui dati?

Per la scheda AUT deve risultare che la quantità di rifiuto ricevuto da terzi (160104) a meno delle quote in giacenza alla fine dell'anno di riferimento sottratte le quantità di rifiuti prodotti nell'unità locale sia maggiore di zero e risulti uguale al reimpiego; il rifiuto va indicato come ricevuto anche se è l'autodemolitore a provvedere alla radiazione.

# **8 Trasmissione MUD alla Camera di commercio**

La presentazione alla Camera di Commercio può avvenire esclusivamente via telematica. Il file può contenere le dichiarazioni relative a più unità locali, sia appartenenti ad un unico soggetto dichiarante che appartenenti a più soggetti dichiaranti (dichiarazione multipla). Ogni dichiarazione può contenere varie Comunicazioni (p.es. Comunicazione Rifiuti elettrici ed elettronici e Comunicazione Rifiuti Speciali). La trasmissione deve avvenire esclusivamente tramite il sito www.mudtelematico.it Per la trasmissione telematica i soggetti dichiaranti debbono essere in possesso di un dispositivo contenente un certificato di firma digitale (Smart Card o Carta nazionale dei Servizi o Business Key) valido al momento dell'invio. Le associazioni di categoria, i professionisti e gli studi di consulenza possono inviare telematicamente i MUD compilati per conto dei propri associati e dei propri clienti apponendo cumulativamente ad ogni invio la propria firma elettronica sulla base di espressa delega scritta dei propri associati e dei clienti (i quali restano responsabili della veridicità dei dati dichiarati) che deve essere mantenuta presso la sede delle medesime associazioni e studi.

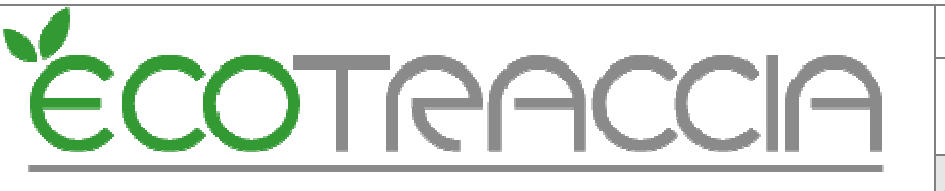

**Area:** IT

# **Scadenza**

**Entro il 30 aprile 2018.** 

# **9 Codifica ATECO 2007 ECOTRACCIA**

E' possibile effettuare la codifica al codice ATECO 2007 attraverso un applicativo creato ad hoc presente nella sessione MUD.

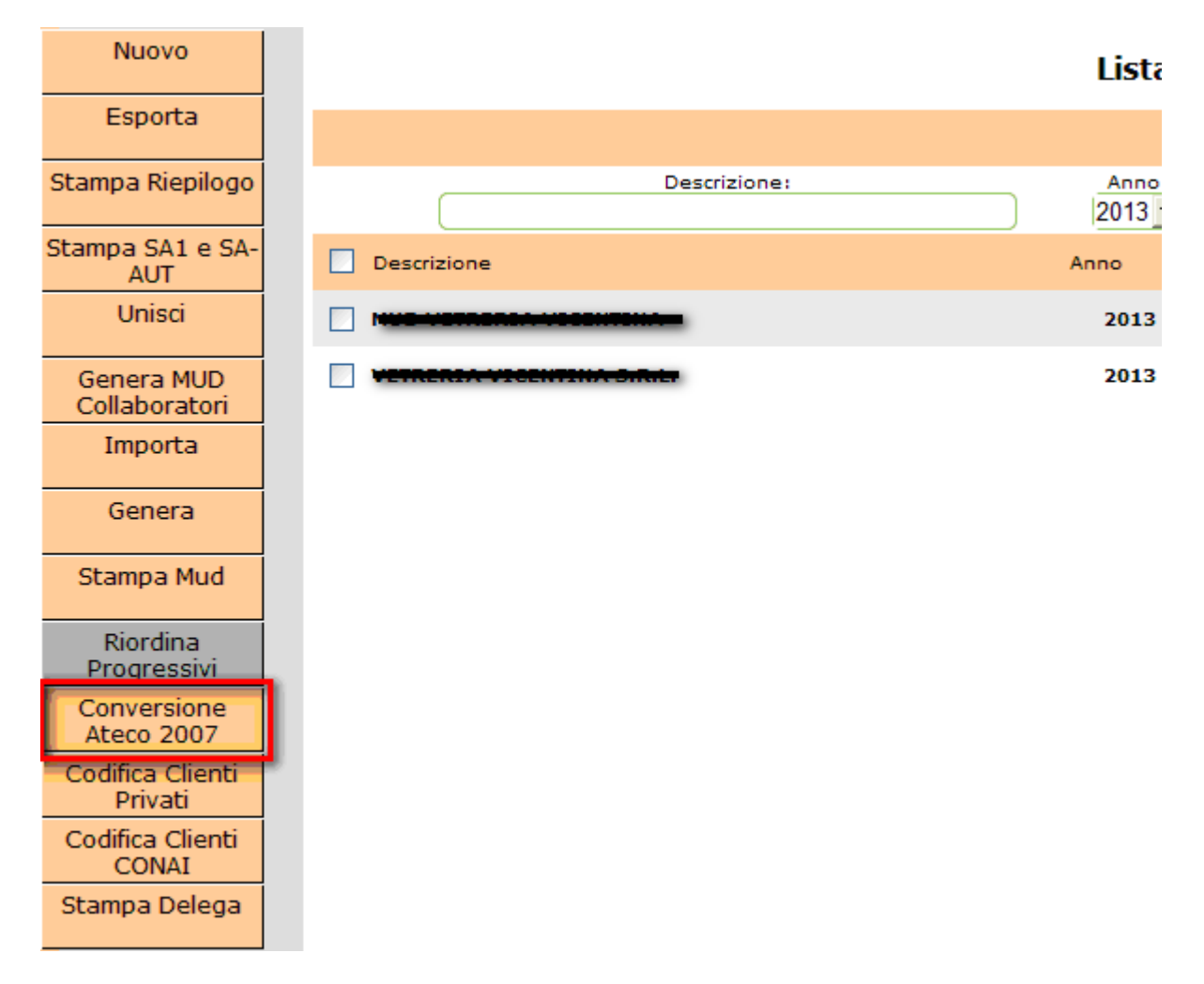

La trascodifica può essere eseguita e salvata nelle anagrafiche (movimentate in un certo anno) oppure direttamente su ogni singolo MUD (con scelta dell'anno).

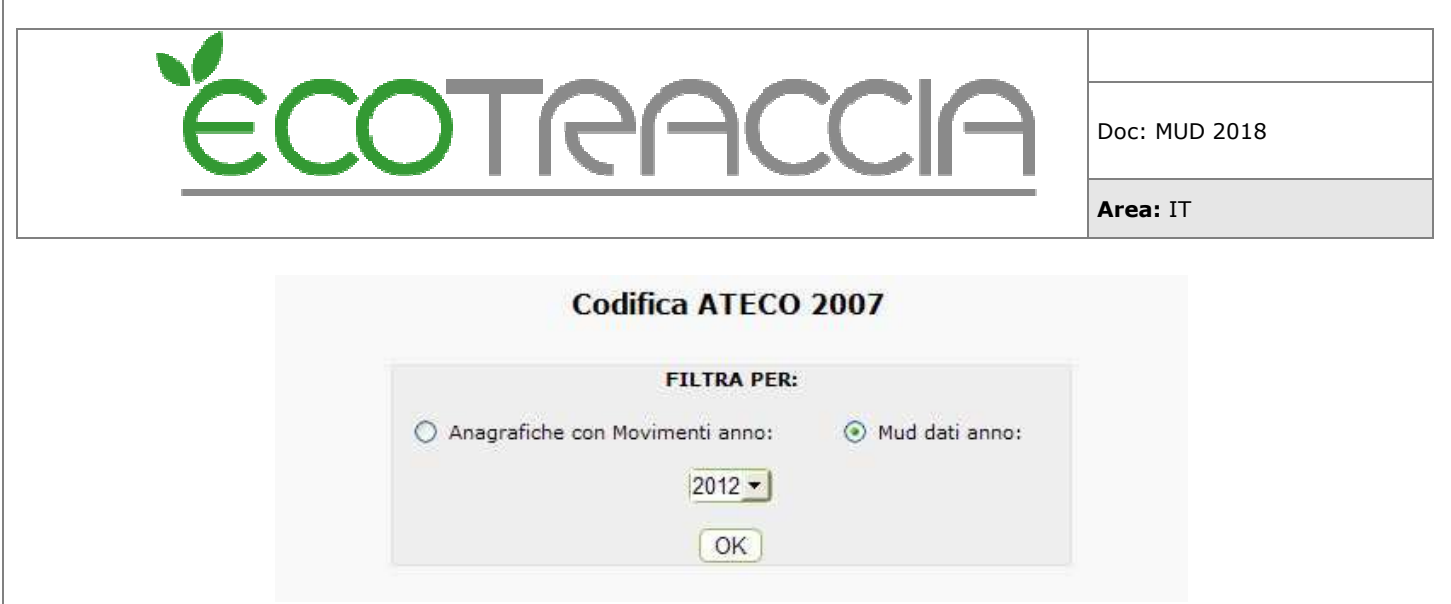

Questa permette, in caso di creazione di un nuovo MUD oppure di una duplicazione, l'inserimento automatico del dato ATECO 2007.

Quando il filtro è attivo ( premendo il pulsante OK) si visualizza una lista di anagrafiche o di mud con il dato ATECO 2002 e relativo ATECO 2007 codificato. Se il codice ATECO 2002 ha trascodifica non univoca si procederà alla scelta manuale del codice ATECO 2007 dalla lista resa disponibile dall'applicativo.

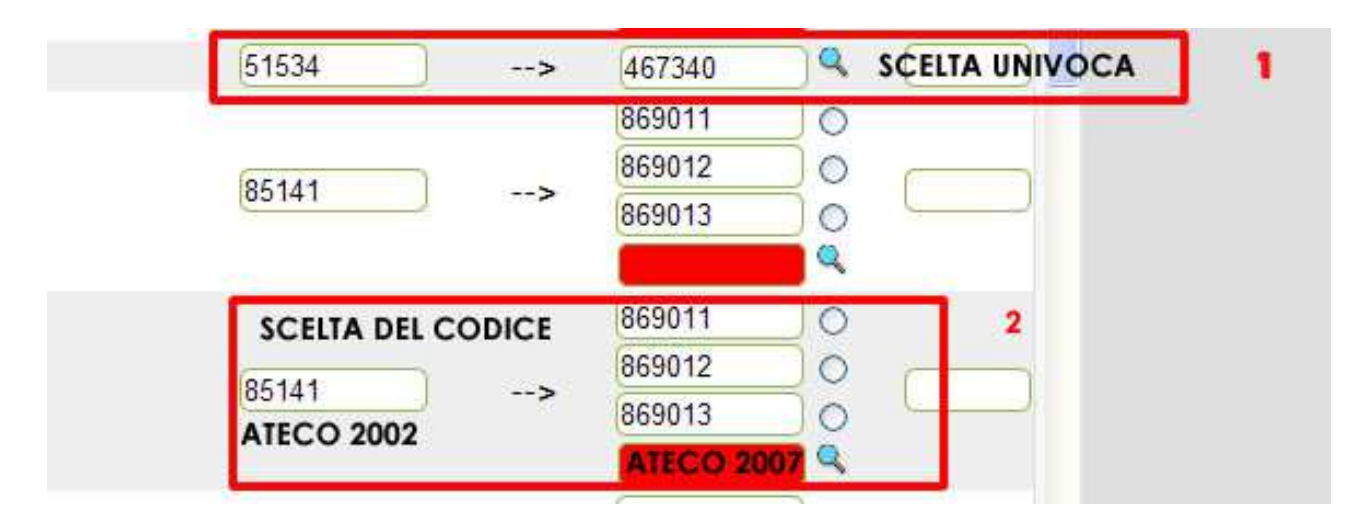

Come si vede dall'immagine precedente: il primo riquadro raffigura una trascodifica univoca del codice (in questo caso la selezione sarà automatica); il secondo, rappresenta una trascodifica multipla (dove la selezione ATECO 2007 sarà manuale). La casella rossa (TEXTBOX) rappresenta la scelta del codice ATECO 2007 non ancora effettuata.

Il pulsante, presente sotto la lista di conversione, denominato CODIFICA renderà la memorizzazione del dato ATECO 2007 definitiva.

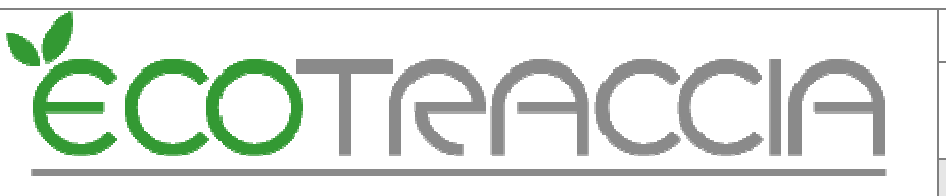

**Area:** IT

# **10 Duplicazione, generazione ed esportazione MUD 2018**

#### 10.1 Duplicazione MUD esistente dall'anno precedente

E' possibile duplicare un MUD presente nella lista di ECOTRACCIA (evitando l'inserimento di uno nuovo). Individuata la dichiarazione si procede visualizzando la configurazione del MUD.

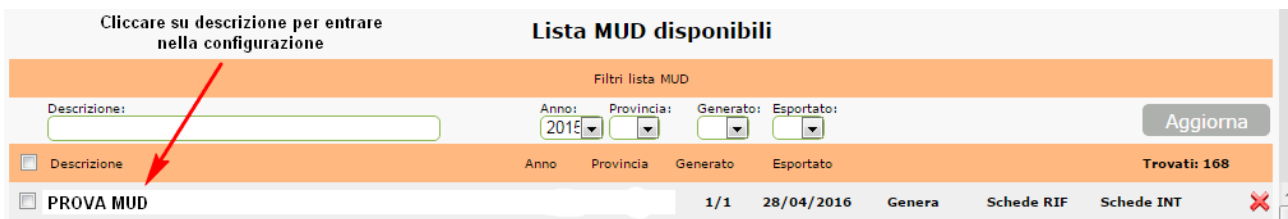

# Nella configurazione premere "Duplica" (in fondo alla pagina).

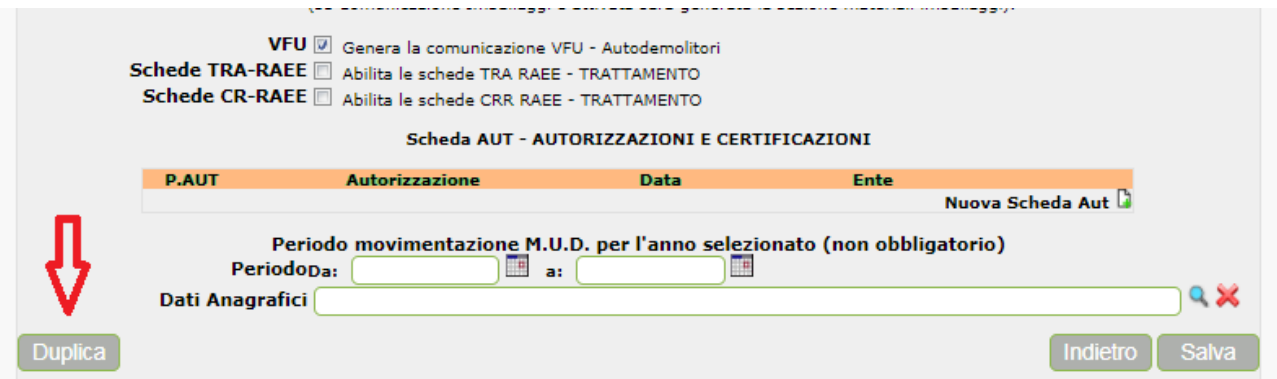

A questo punto si dovrà inserire l'anno effettivo della dichiarazione (p.es. 2017 se MUD 2018) e selezionare le schede da duplicare (se nessuna scheda è selezionata verrà duplicata solo la configurazione).

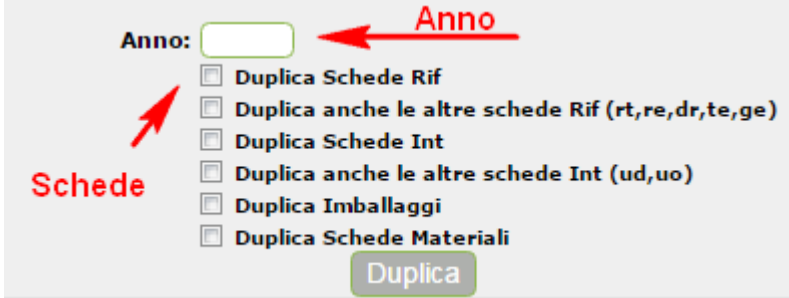

Per terminare il procedimento premere un'altra volta il pulsante "Duplica". Visualizzare la dichiarazione duplicata variando il filtro di ricerca "Anno" nella lista MUD.

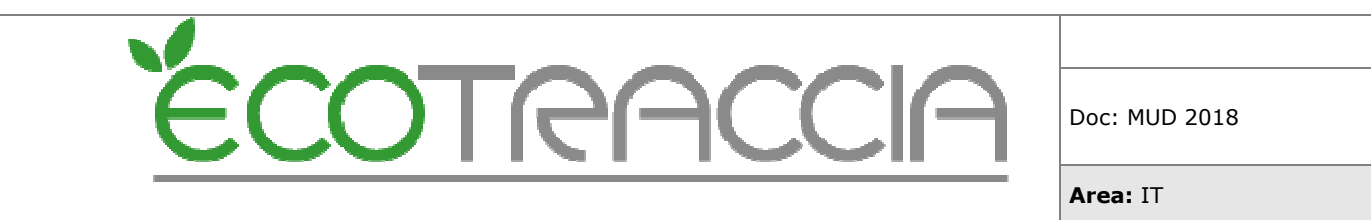

## 10.2 Generazione MUD 2018

Per generare il MUD 2018 bisogna visualizzare la "lista MUD disponibili" e cliccare **Genera** nel MUD creato in precedenza.

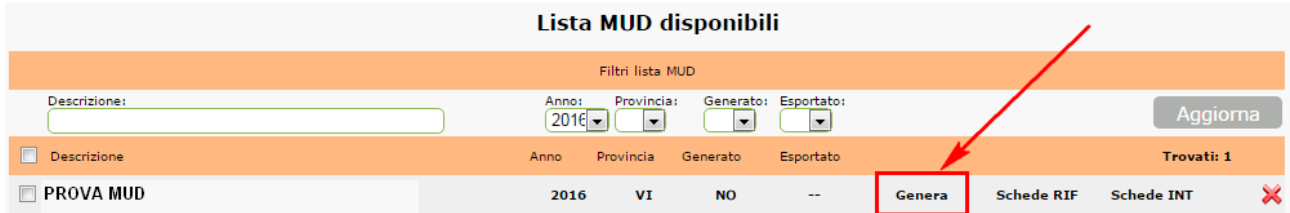

Per l'esportazione selezionare il MUD generato e cliccare Esporta dal menù laterale sinistro (si possono esportare più mud contemporaneamente). Si consiglia la verifica del file "Check On-Line" su www.mudtelematico.it.

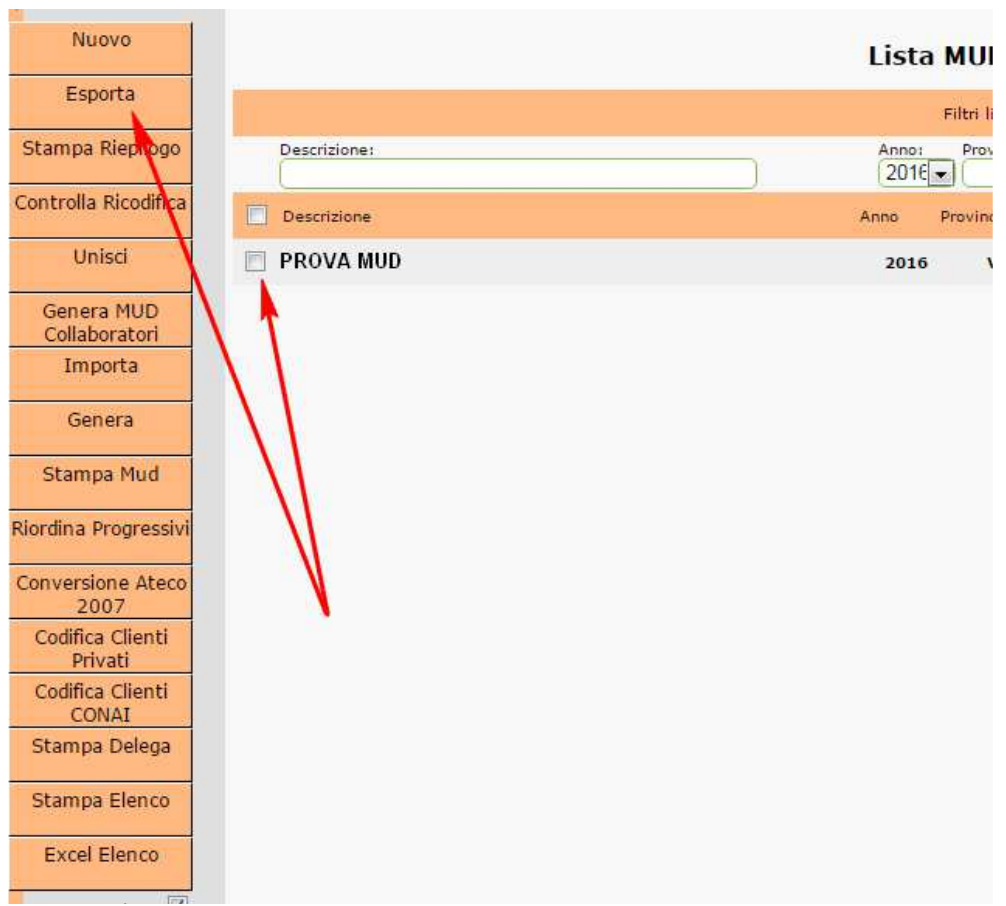

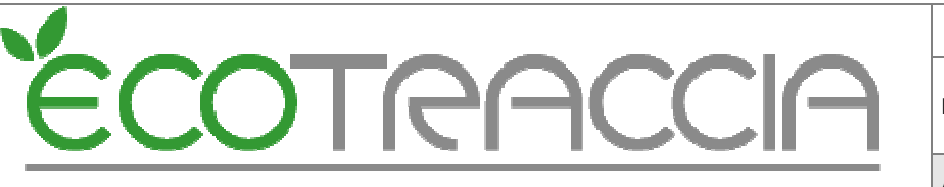

**Area:** IT

# **11 Creazione e configurazione MUD in ECOTRACCIA**

Nel menu laterale sinistro, presente nella lista di visualizzazione MUD (Gestori rifiuti / MUD), selezionare il pulsante "Nuovo" (creazione di una nuova configurazione MUD).

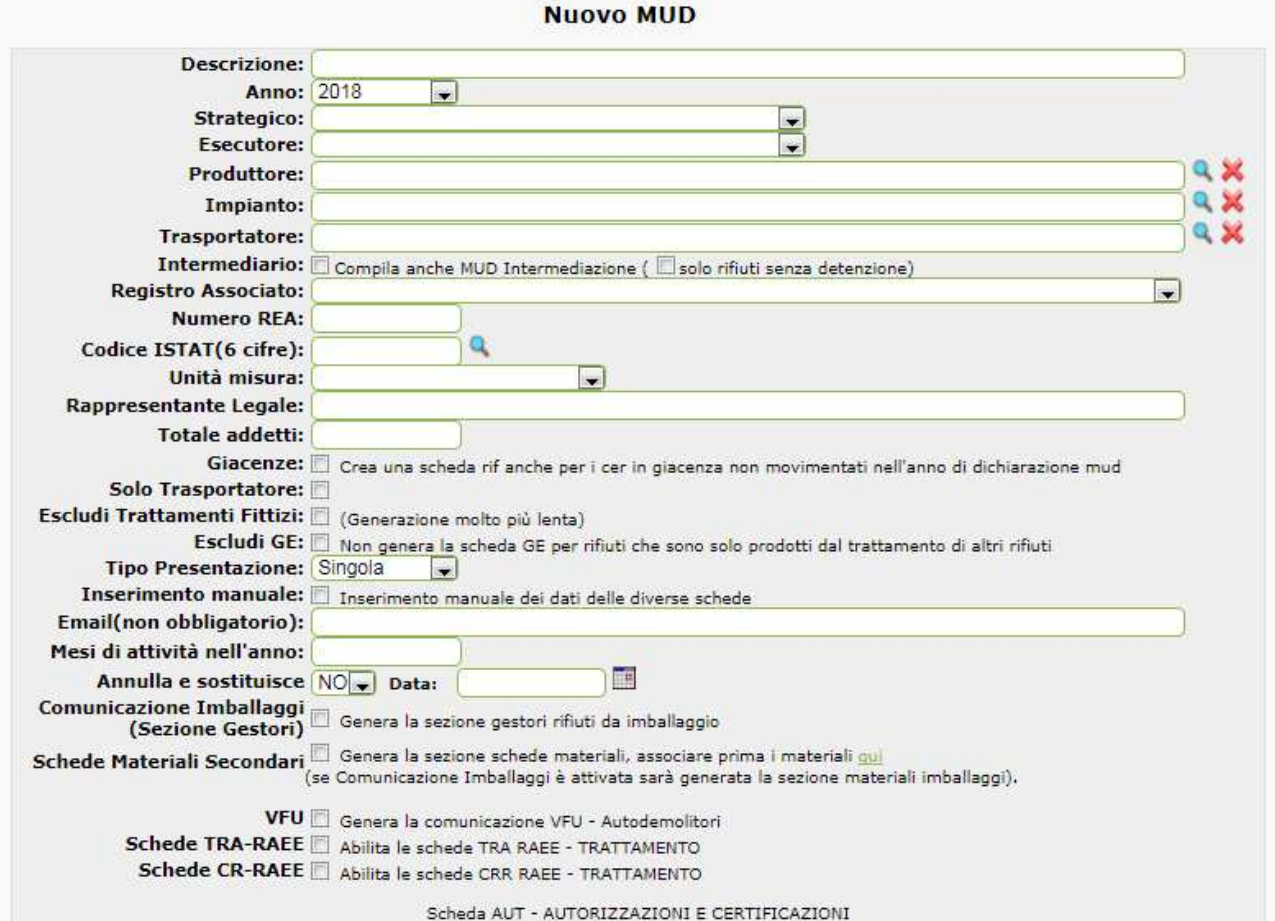

**Descrizione**: nominativo interno del gestionale (non valido ai fini della dichiarazione);

**Anno**: anno effettivo della dichiarazione (MUD 2018 anno effettivo 2017);

**Strategico**: valore di default NON MODIFICABILE;

**Esecutore**: valore di default NON MODIFICABILE;

**Produttore**: anagrafica del produttore di rifiuti (può essere vuoto);

**Impianto**: anagrafica del gestore di rifiuti (può essere vuoto);

**Trasportatore**: anagrafica del trasportatore di rifiuti (può essere vuoto);

**Intermediario**: generazione MUD intermediazione(con possibilità rifiuti senza detenzione); **Registro**: registro rifiuti associato alla dichiarazione;

**Numero REA**: numero di iscrizione al Repertorio notizie Economiche ed Amministrative;

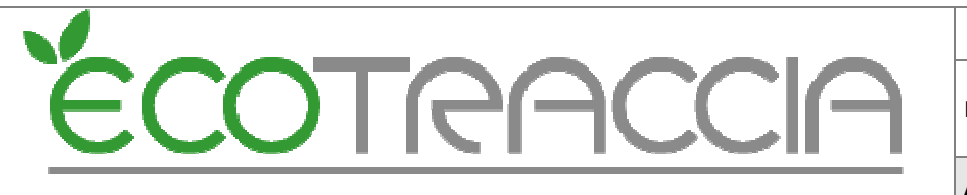

**Codice ISTAT**: codice attività economica principale esercitata nell'unità locale;

**Unità di Misura**: impostare a Kg - kilogrammo;

**Rappresentante Legale**: riportare per esteso cognome e nome;

**Totale addetti**: numero addetti dell'unità locale nel corso dell'anno di riferimento;

**Giacenze**: Crea una scheda rifiuto (RIF) anche per i cer in giacenza non movimentati nell'anno di dichiarazione mud;

**Solo trasportatore**: selezionare se la dichiarazione è di solo trasporto;

**Escludi Trattamenti Fittizi**: selezionabile solo per alcuni gestori (chiedere informazioni assistenza on-line);

**Escludi MG**: selezionabile solo per alcuni gestori (chiedere informazioni assistenza online);

**Tipo Presentazione**: di default "Singola";

**E-mail:** non obbligatoria;

**Mesi di attività nell'anno**: riportare il numero di riferimento nei quali il dichiarante ha operato nell'unità locale;

**Inserimento manuale dei dati**: permette di modificare i pesi, le schede RIF, MAT e IMB, ecc., in modo manuale.

**Annulla e sostituisce**: qualora la dichiarazione venga inviata in sostituzione di una precedentemente trasmessa, il dichiarante dovrà selezionare e indicare la data in cui ha trasmesso la dichiarazione originaria;

**Comunicazione Imballaggio**: per gestori di rifiuti imballaggio genera schede IMB;

**Schede Materiali Secondari**: se produttore di MPS genera schede MAT;

**VFU:** abilita la generazione delle schede per i veicoli fuori uso - Autodemolitori -

**Schede TRA-RAEE**: per gestori rifiuti RAEE (non generazione automatica per informazioni contattare assistenza On-line);

**Schede CR-RAEE:** abilita la gestione dei centri recupero RAEE.

# 10.1 Dati obbligatori per MUD rifiuti produttore

Per generare un MUD produttore i campi necessari sono:

- Descrizione;
- Anno (2017);
- Produttore (inserire l'anagrafica della dichiarazione):
- Registro associato (inserire il registro del produttore);
- Numero Rea (di 6 cifre);
- Codice ISTAT (di 6 cifre);
- Unità di misura (kilogrammi);
- Rappresentante Legale (cognome e nome);
- Totale Addetti;

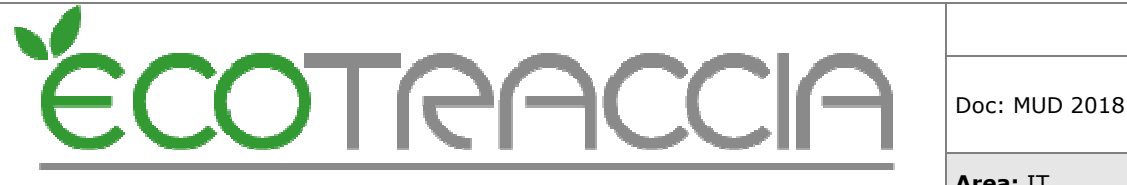

**Area:** IT

Mesi di attività dell'anno;

# **N. B.**

Il numero di addetti dell'Unità Locale è un dato che ha valore statistico e si riferisce al personale che ha operato, a qualsiasi titolo e con qualsiasi forma contrattuale, durante l'anno di riferimento nell'Unità Locale dichiarante. Tale dato non va confuso con il numero dei dipendenti dell'impressa in base alla quale, come previsto dalla normativa vigente e per quanto riguarda i soli rifiuti pericolosi, viene determinato l'obbligo di presentazione MUD. Il numero dei dipendenti si calcola con riferimento al numero di dipendenti occupati a tempo pieno durante l'anno cui si riferisce la dichiarazione, aumentando delle frazioni di unità lavorative dovute ai lavoratori a tempo parziale ed a quelli stagionali che rappresentano frazioni, in dodicesimi, di unità lavorative annue. Vanno esclusi dal computo eventuali collaboratori non dipendenti e familiari, i lavoratori interinali, i tirocini formativi e gli stage nonché i contratti di inserimento e reinserimento e di apprendistato. Per quanto concerne il titolare ed i soci si ritiene che questi debbano essere conteggiati solo se inquadrati anch'essi come dipendenti dell'azienda, cioè a libro paga della medesima. Sono compresi i lavoratori a termine inseriti nell'ordinario ciclo produttivo e quindi rientranti nell'organigramma aziendale; per essi vanno computate le frazioni di unità lavorative, in dodicesimi, di unità lavorative annue. I lavoratori part-time devono essere computati in proporzione all'orario di lavoro svolto dal lavoratore.

Si procede poi con il salvataggio del "Nuovo MUD".

#### 11.2 Dati obbligatori per MUD rifiuti "solo" trasportatore

- Descrizione;
- Anno (2017);
- Produttore (inserire l'anagrafica della dichiarazione);
- Trasportatore (inserire l'anagrafica del Trasportatore)
- Registro associato (inserire il registro del Trasportatore);
- Numero Rea (di 6 cifre);
- Codice ISTAT (di 6 cifre);
- Unità di misura (kilogrammi);
- Rappresentante Legale (cognome e nome);
- Totale Addetti:
- Mesi di attività dell'anno;

# Se in possesso di autorizzazione compilare la "Scheda Autorizzazioni" (vedi cap. 12).

#### 11.3 Dati obbligatori per MUD rifiuti "solo" impianto

- Descrizione:
- Anno (2017);
- Produttore (inserire l'anagrafica della dichiarazione);

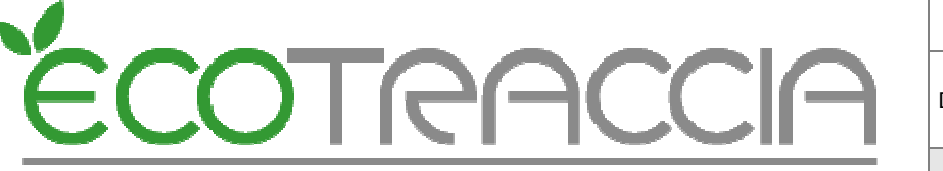

**Area:** IT

- Impianto (inserire l'anagrafica dell' Impianto);
- Registro associato (inserire il registro dell' Impianto);
- Numero Rea (di 6 cifre);
- Codice ISTAT (di 6 cifre);
- Unità di misura (kilogrammi);
- Rappresentante Legale (cognome e nome);
- Totale Addetti:
- Mesi di attività dell'anno:

Se l'impianto è autorizzato a svolgere operazioni di imballaggio selezionare la generazione "Comunicazione Imballaggio" (vedi cap. 13).

Se l'impianto produce MPS selezionare "Schede Materiali Secondari".

Se l'impianto svolge attività di trattamento dei veicoli fuori uso selezionare la generazione "VFU";

Se l'impianto è coinvolto nel trattamento dei RAEE (rientranti nel campo di applicazione del D.Lgs. 49/2014) attivare le "Schede TRA-RAEE";

Se in possesso di autorizzazione compilare la "Scheda Autorizzazioni" (vedi cap. 12).

#### 11.4 Dati obbligatori per MUD rifiuti impianto e trasportatore

- Descrizione;
- Anno (2017);
- Produttore (inserire l'anagrafica della dichiarazione);
- Impianto (inserire l'anagrafica dell' Impianto);
- Trasportatore (inserire l'anagrafica del Trasportatore);
- Registro associato (inserire il registro dell' Impianto);
- Numero Rea (di 6 cifre);
- Codice ISTAT (di 6 cifre);
- Unità di misura (kilogrammi);
- Rappresentante Legale (cognome e nome);
- Totale Addetti;
- Mesi di attività dell'anno:

Se l'impianto è autorizzato a svolgere operazioni di imballaggio selezionare la generazione "Comunicazione Imballaggio" (vedi cap. 13).

Se l'impianto produce MPS selezionare "Schede Materiali Secondari".

Se l'impianto svolge attività di trattamento dei veicoli fuori uso selezionare la generazione "VFU";

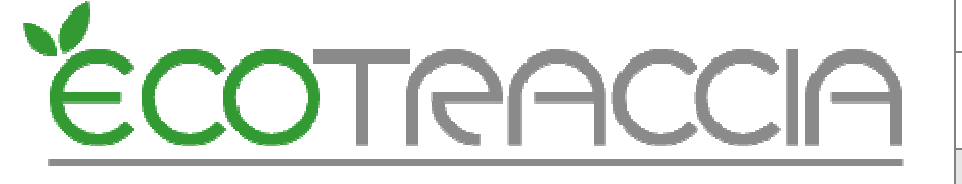

**Area:** IT

Se l'impianto è coinvolto nel trattamento dei RAEE (rientranti nel campo di applicazione del D.Lgs. 49/2014) attivare le "Schede TRA-RAEE";

Se in possesso di autorizzazione compilare la "Scheda Autorizzazioni" (vedi cap. 12).

11.5 Dati obbligatori per MUD intermediario

- Descrizione;
- Anno (2017);
- Produttore (inserire l'anagrafica della dichiarazione);
- Intermediario (compilare mud intermediazione);
- Registro associato (inserire il registro dell' Impianto);
- Numero Rea (di 6 cifre);
- Codice ISTAT (di 6 cifre);
- Unità di misura (kilogrammi);
- Rappresentante Legale (cognome e nome);
- Totale Addetti;
- Mesi di attività dell'anno;

# **12 Scheda Autorizzazioni - Autorizzazioni e Certificazioni**

Per ogni autorizzazione, attraverso la scheda AUT, dovranno essere comunicate le sequenti informazioni:

# 12.1 Numero o estremi identificativi l'autorizzazione

Il dichiarante dovrà indicare gli estremi (o il numero) dell'autorizzazione o dell'atto di iscrizione nel caso di comunicazione in "procedura semplificata";

# 12.2 Data di rilascio

Il dichiarante dovrà indicare la data di rilascio dell'autorizzazione o di presentazione della comunicazione nel caso di "procedura semplificata", oppure dell'ultimo rinnovo della stessa. Qualora per una medesima operazione di smaltimento/recupero di rifiuti siano state rilasciate dalle competenti autorità più autorizzazioni in tempi diversi, riportare come data di autorizzazione la più recente.

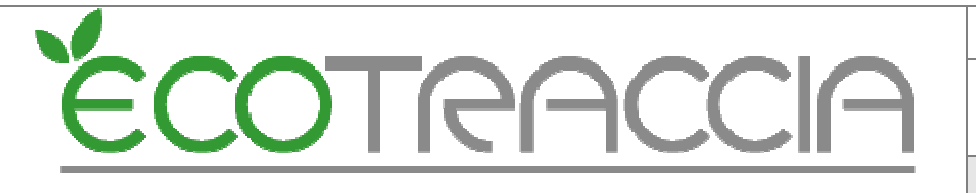

**Area:** IT

# 12.3 Data di scadenza

Il dichiarante dovrà indicare la data di scadenza dell'autorizzazione o della comunicazione.

# 12.4 Ente che ha rilasciato l 'autorizzazione

Il dichiarante dovrà indicare l'ente che ha rilasciato l'autorizzazione. I valore ammessi sono Provincia, Regione e Ministero Ambiente.

# 12.5 Tipo di Autorizzazione

Il dichiarante dovrà indicare se le operazioni di smaltimento/recupero dei rifiuti sono effettuate ai sensi:

- 1. Autorizzazione unica per i nuovi impianti di recupero/smaltimento Art. 208 del D. Lgs. n. 152/2006 e s.m.i.
- 2. Autorizzazione all' esercizio di operazioni di recupero e/o smaltimento dei rifiuti con impianti mobili -Art.208 c.15 D. Lgs. 152/2006 e s.m.i
- 3. Autorizzazione al trattamento di rifiuti liquidi in impianti di trattamento di acque reflue urbane - Artt. 110 e 208 D.Lgs. 152/2006 e s.m.i.
- 4. Autorizzazione alla realizzazione di impianti di ricerca e sperimentazione Art. 211 del D.lgs. 152/2006 e s.m.i.
- 5. Autorizzazione Integrata Ambientale Art. 29-ter e Art. 213 del D.lgs. 152/2006 e s.m.i.
- 6. Operazioni di recupero mediante Comunicazione in "Procedura Semplificata" Artt.214-216 del D.Lgs n.152/2006e s.m.i. o Autorizzazione unica ambientale (AUA) - DPR 13 marzo 2013, n. 59.

Inoltre il dichiarante dovrà Barrare l'apposita casella se trattasi di rinnovo mediante autocertificazione per azienda dotata di certificazione ambientale ISO 14001 o EMAS (art. 209 del D.lgs. 152/200 e s.m.i).

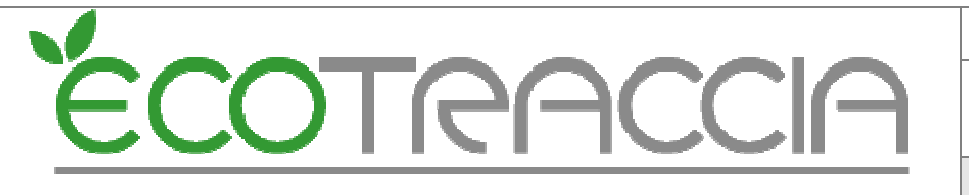

**Area:** IT

## 12.6 Attività autorizzata

Nel caso di attività di recupero il dichiarante indicherà l'attività codificata con codici da R1 a R13. Nel caso di attività di smaltimento il dichiarante indicherà l'attività codificata con codici da D1 a D15.

# 12.7 Gestione RAEE e VFU

Se l'autorizzazione è rilasciata per operazioni di smaltimento o recupero di veicoli fuori uso o rifiuti da apparecchiature elettriche ed elettroniche, il dichiarante, oltre a comunicare le informazioni sopra esposte, dovrà barrare la relativa casella.

# 12.8 Quantità autorizzata complessiva

I gestori degli impianti, oltre a compilare la Comunicazione Rifiuti per comunicare le quantità di rifiuti ricevute e trattate, dovranno indicare nello specifico riquadro della scheda AUT, la capacità totale di trattamento dei rifiuti autorizzata espressa in tonnellate anno, distinta tra rifiuti pericolosi e non pericolosi. Qualora non fosse possibile risalire alla capacità di trattamento degli impianti distinta per i rifiuti non pericolosi e pericolosi, è possibile effettuare il calcolo sulla base di una stima realizzata con la migliore accuratezza possibile, che tenga conto delle informazioni contenute nell'atto autorizzativo. In ogni caso il dichiarante dovrà indicare se tratta rifiuti pericolosi o non pericolosi barrando la relativa casella.

# 12.9 Impianti di incenerimento e coincenerimento

Esclusivamente per gli impianti autorizzati all'attività di incenerimento e coincenerimento, è necessario barrare anche la cella relativa al tipo di impianto e qualificare impianto e qualificare in modo distinto per ciascuna tipologia di impianto le diverse Capacità. Qualora non fosse possibile risalire alla capacità di trattamento degli impianti di incenerimento e coincenerimento distinta per i rifiuti non pericolosi e pericolosi, è possibile effettuare il calcolo sulla base di una stima realizzata con la migliore accuratezza possibile, che tenga conto delle informazioni contenute nell'atto autorizzatorio ai sensi dell'art.237-sexies, comma 1 lettera a) e comma 2 lettera a), del D.lgs. 152/2006 e successive modificazioni.

# 12.10 Capacità residua della discarica

I gestori di impianti di discarica dovranno indicare, per ogni categoria, la capacità residua complessiva della discarica, espressa in metri cubi, al 31/12 dell'anno solare precedente a quello della dichiarazione. Nel caso in cui nella stessa Unità Locale siano presenti più

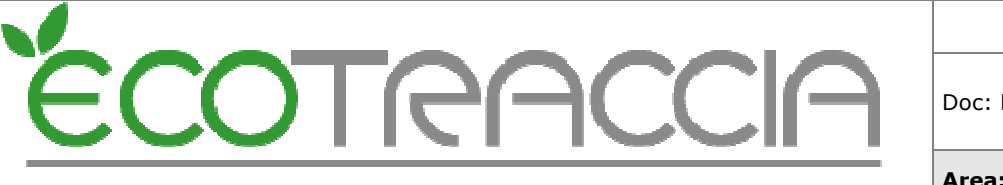

**Area:** IT

impianti, il dichiarante dovrà barrare la casella corrispondente alla categoria e indicare la capacità residua per ciascun impianto.

#### 12.11 Certificazioni

Certificazione EMAS. Se il dichiarante possiede la certificazione ai sensi del Regolamento Ce 1221/2009 (certificazione EMAS) deve riportare la data di registrazione ed il numero di registrazione. Certificazione ISO 14000. Se il dichiarante possiede la certificazione ISO 14000 indicare la data di ultima emissione.

# 12.12 Inserimento scheda AUT in ECOTRACCIA

Nella configurazione MUD è possibile inserire la "Scheda AUT - Autorizzazioni e Certificazioni".

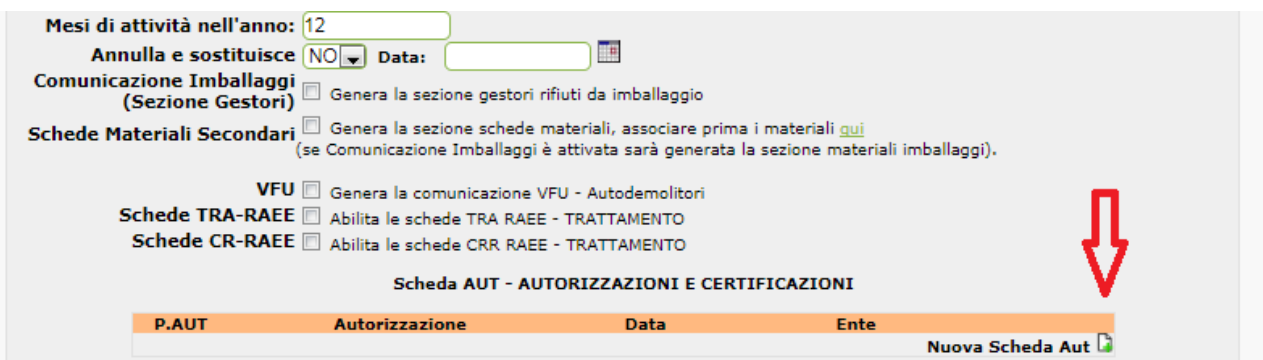

Selezionando "Nuova Scheda Aut" (disponibile dopo il salvataggio della configurazione per la generazione del MUD).

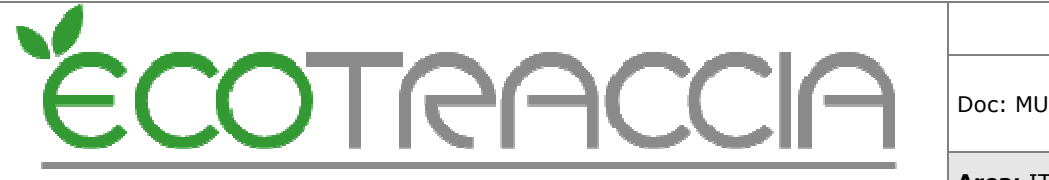

**Area:** IT

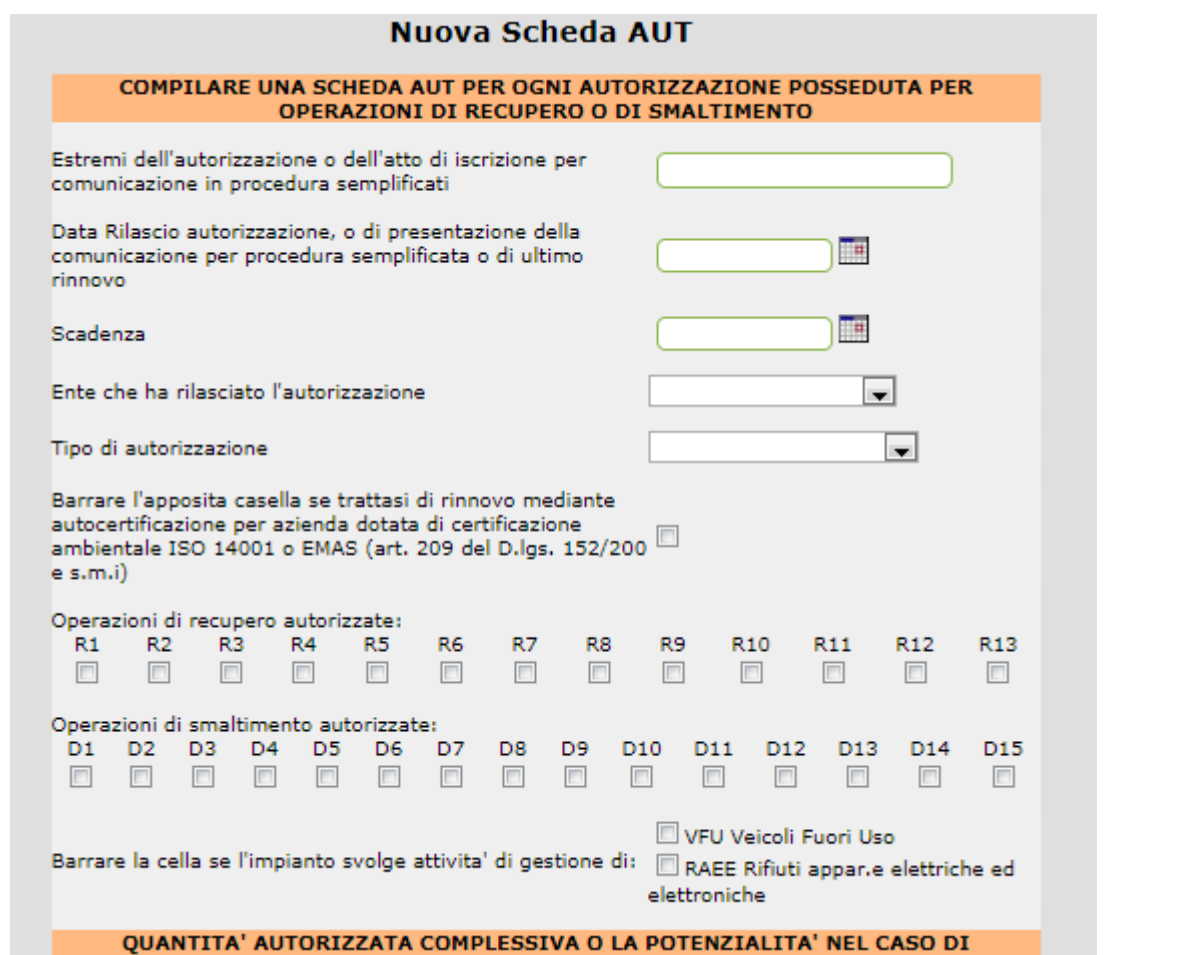

I campi devono essere compilati in base al tipo di autorizzazione in possesso. I dati inseriti dal dichiarante devono essere memorizzati tramite il pulsante "Salva Aut.".

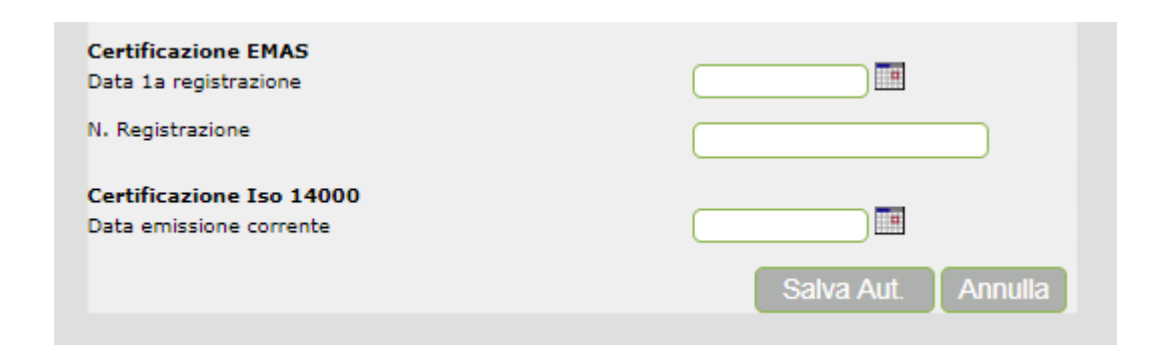

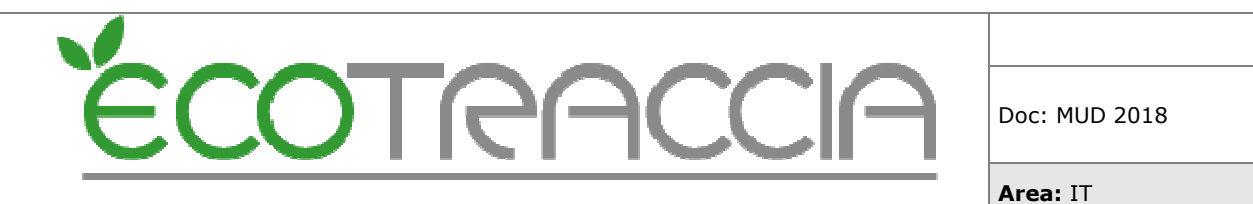

## 12.13 Modifica scheda AUT in ECOTRACCIA

E' possibile modificare e cancellare i dati della "Scheda Aut". Da configurazione MUD si seleziona l'icona associata alla scheda da modificare.

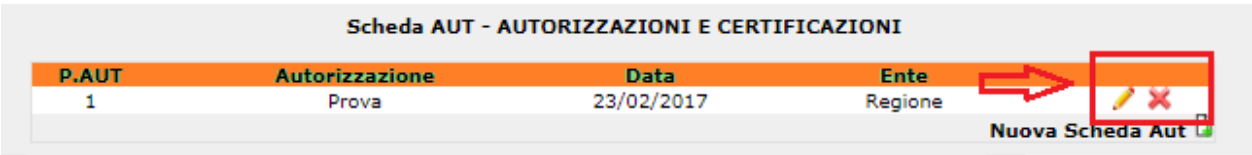

# **13 Individuare un cliente privato**

Nel caso di rifiuto ricevuto da privati, è possibile indicare una quantità unica cumulabile e non specificare il singolo privato.

Questa modifica nella dichiarazione rende necessaria l'individuazione nelle anagrafiche ECOTRACCIA dei clienti privati, tramite una spunta sulla casellina presente nella sessione Anagrafiche-Clienti

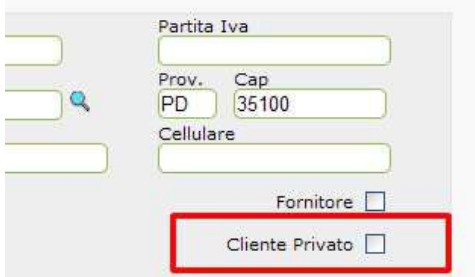

Per facilitare l'individuazione e la selezione dei clienti privati si è reso disponibile un'altra funzione, presente nel menù della lista MUD, che raggruppa tutti i clienti che non sono società e permette con facilità di applicare all'anagrafica la spunta di privato.

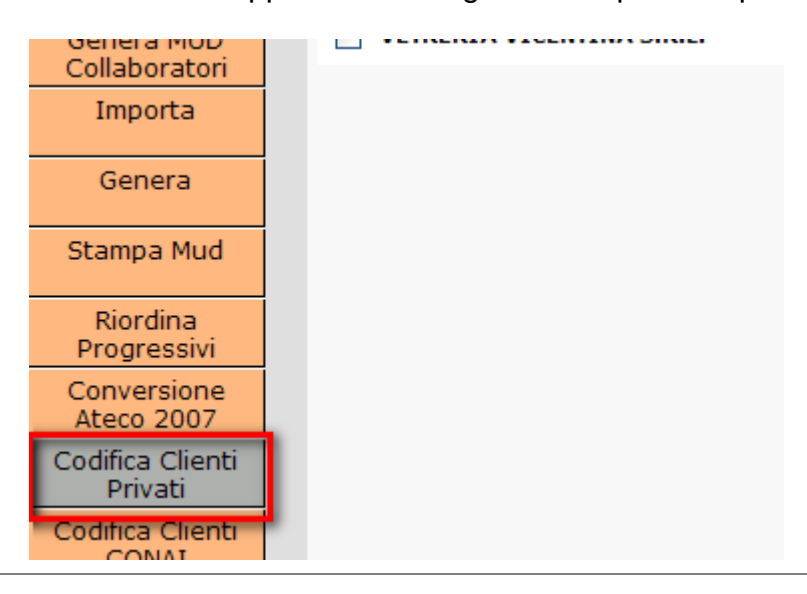

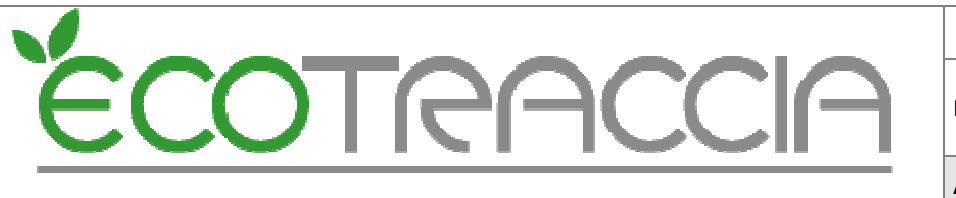

**Area:** IT

E' possibile anche selezionare tutti i clienti movimentati in un certo anno, questo riduce notevolmente il campo di ricerca dei privati.

# **14 Scheda RIFIUTO**

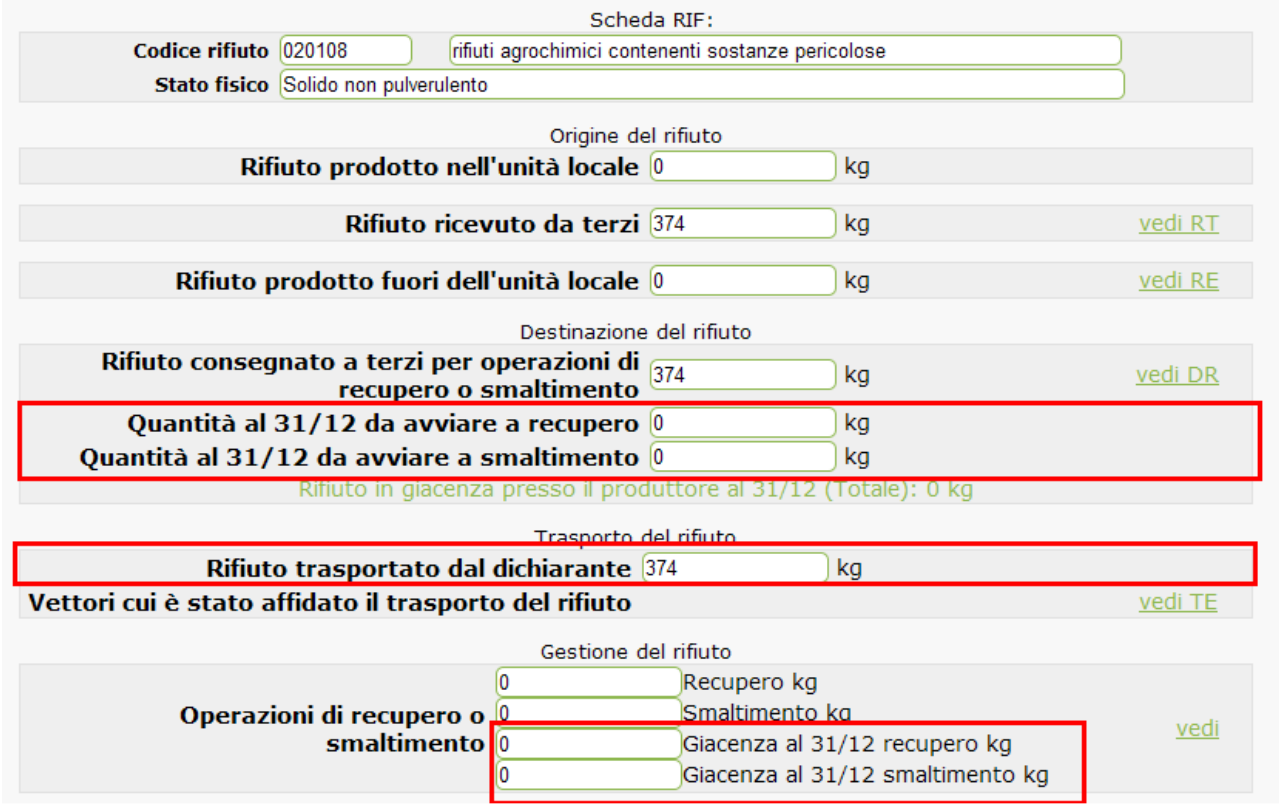

- RIFIUTO IN GIACENZA PRESSO IL PRODUTTORE AL 31/12 DA AVVIARE A RECUPERO e A SMALTIMENTO : il dato deriva dalla somma della quantità di rifiuto in giacenza al 31/12 dell'anno precedente a quello cui si riferisce la dichiarazione **più** la quantità prodotta nell'anno di riferimento **detratte** le quantità avviate al recupero o allo smaltimento nell'anno di riferimento.
- RIFIUTO TRASPORTATO DAL DICHIARANTE : indica la quantità totale trasportata dal dichiarante nell'anno di riferimento. Il dato deve essere compilato dai soggetti che:
	- trasportano rifiuti conto terzi;
	- trasportano rifiuti pericolosi da essi stessi prodotti.

Deve essere indicato il trasporto in uscita dall'unità locale del soggetto dichiarante verso unità locali di soggetti terzi o altre unità locali del soggetto dichiarante.

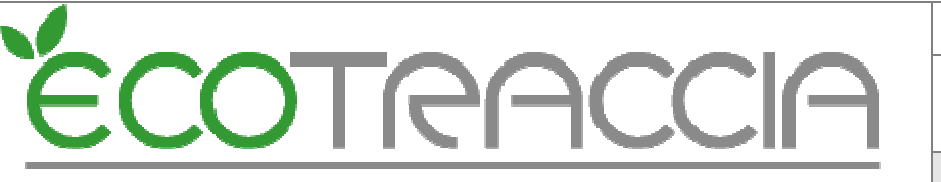

**Area:** IT

- OPERAZIONI DI RECUPERO O SMALTIMENTO SVOLTE NELL'UNITA LOCALE: indicare la quantità complessiva del rifiuto che il dichiarante ha avviato ad operazioni di recupero e smaltimento (ovviamente se presso l'unità locale il dichiarante ha svolto attività di recupero o di smaltimento).
- GIACENZA AL 31/12 DA AVVIARE A RECUPERO e A SMALTIMENTO: se gestori di rifiuti, indica la quantità di rifiuti in giacenza al 31/12.

# **MODULO RT (importante)**

Visualizzazione dei clienti privati in una lista propria, la possibilità di convertire un cliente privato in uno normale e viceversa.

# **MODULO DR (importante)**

Nel caso in cui il rifiuto abbia destinazione non nazionale si visualizza (oppure si ha la possibilità di inserire) la quantità a recupero di materia, recupero di energia o smaltimento lavorata dal destinatario.

# **MODULO RE (importante)**

Devono presentare il modulo RE i produttori di rifiuti fuori l'unità locale (in luoghi in cui non costituiscono unità locale o da proprie attività svolte presso unità locali di terzi es. bonifiche, manutenzioni, pulizie, ecc., ove sia prevista la presa in carico da parte del dichiarante, dei rifiuti originati da dette operazioni) per comunicare le proprie attività di manutenzioni; bonifica dei beni contenenti amianto; assistenza sanitaria e cantieri temporanei e mobili (anche di domenica).

# **15 Calcolo della giacenza presso il produttore**

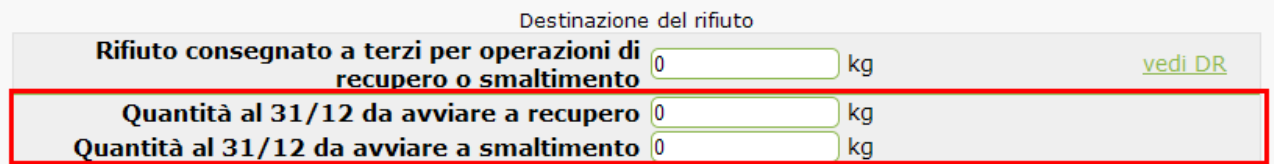

I rifiuti che il gestore ha in giacenza al 31/12/2017 presso il proprio impianto devono essere distinti a secondo che siano tenuti: in messa in riserva oppure in deposito preliminare. Il dato della giacenza deriva dalla somma della quantità di rifiuto in giacenza al 31/12 dell'anno precedente a quello cui si riferisce la dichiarazione **più** la quantità prodotta nell'anno di riferimento **detratte** le quantità avviate al recupero o allo smaltimento nell'anno di riferimento.

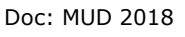

**Area:** IT

# **16 Controllo di eventuali errori nelle schede RIF, RT, DR, TE**

COTRAC

Nella gestione MUD di ecotraccia esiste un controllo per verificare e correggere, attraverso opportuni moduli di modifica, eventuali errori presenti nel MUD creato. La verifica è disponibile attraverso il tasto "Controlla" del menù laterale sinistro nella lista schede RIF e scheda IMB. L'errore è modificabile selezionando con il mouse il link associato.

#### 16.1 Controllo dati Produttore

• Errore : Il codice fiscale non è corretto

Errore presente nel codice fiscale del produttore, per correggere selezionare il nominativo e inserire il codice fiscale esatto nella finestra pop-up.

• Errore: Codice fiscale non presente

Codice fiscale del produttore non presente, per correggere selezionare il nominativo e inserire il codice fiscale esatto nella finestra pop-up.

• Errore: Produttore non inserito nel formulario

Errore presente nel formulario, il produttore non è presente nel formulario.

#### 16.2 Controllo dati Impianto

• Errore : Il codice fiscale non è corretto

Errore presente nel codice fiscale dell'impiantop, per correggere selezionare il nominativo e inserire il codice fiscale esatto nella finestra pop-up.

• Errore: Codice fiscale non presente

Codice fiscale dell'impianto non presente, per correggere selezionare il nominativo e inserire il codice fiscale esatto nella finestra pop-up.

• Errore: Impianto non inserito nel formulario

Errore presente nel formulario, l'impianto non è presente nel formulario.

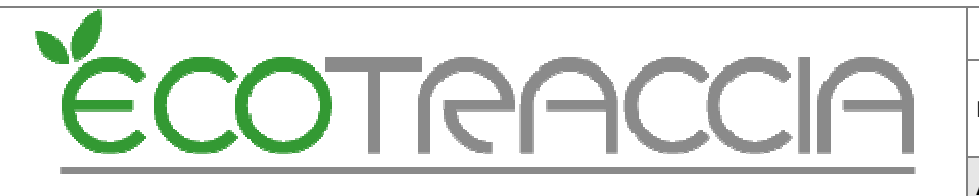

**Area:** IT

## 16.3 Controllo dati Trasportatore

• Errore : Il codice fiscale non è corretto

Errore presente nel codice fiscale del trasportatore, per correggere selezionare il nominativo e inserire il codice fiscale esatto nella finestra pop-up.

• Errore: Codice fiscale non presente

Codice fiscale del trasportatore non presente, per correggere selezionare il nominativo e inserire il codice fiscale esatto nella finestra pop-up.

• Errore: Impianto non inserito nel formulario

Errore presente nel formulario, il trasportatore non è presente nel formulario.

#### 16.4 Controllo comuni produttori

• Errore: Riferimenti errati con l'anagrafica cliente

Il comune del produttore non è inserito, cliccare sul nominativo prima e sul formulario poi, per inserire il comune.

#### 16.5 Controllo comuni impianti

• Errore: Riferimenti errati con l'anagrafica impianti

Il comune dell'impianto non è inserito, cliccare sul nominativo prima e sul formulario poi, per inserire il comune.

# 16.6 Controllo comuni trasportatori

• Errore: Riferimenti errati con l'anagrafica cliente

Il comune del produttore non è inserito, cliccare sul nominativo per inserire il comune.

#### 16.7 Controllo Destinazione rifiuti

• Errore: Destinazione rifiuto non presente

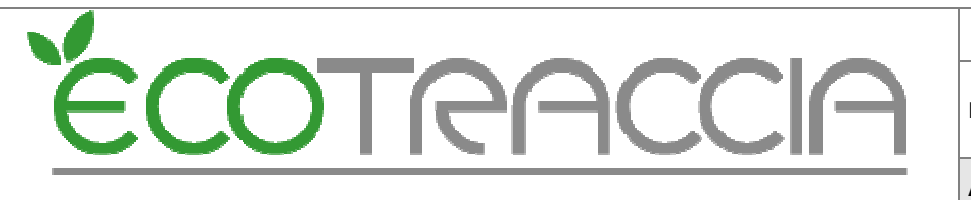

**Area:** IT

Il destino nel formulario non è presente, cliccare il C.E.R. per inserire il destino nel formulario.

## 16.8 Controllo Stati Fisici

• Errore: Stato fisico errato

Stato fisico errato, cliccare il C.E.R per sistemare lo stato fisico.

• Errore: Stato fisico non presente

Stato fisico nel formulario non presente, cliccare il C.E.R. per inserire lo stato fisico.

#### 16.9 Controllo conferimenti transfrontalieri

• Errore: Codice CEE non inserito

Codice CEE su formulario transfrontalieri non inserito. Cliccare sulla serie o nel C.E.R. per inserire il codice mancante.

#### 16.10 Controllo dati Schede RT

• Errore: Codice fiscale non presente

Codice fiscale nella scheda RT non presente. Cliccare sul nominativo per inserire il dato.

• Errore: Il codice fiscale non è corretto

Codice fiscale nella scheda RT non corretto. Cliccare sul nominativo per modificare.

• Errore: Produttore non codificato

Per questo errore contattare l'assistenza ecotraccia attraverso il modulo "ASSISTENZA".

# 16.11 Controllo dati Schede DR

• Errore: Codice fiscale non presente

Codice fiscale nella scheda DR non presente. Cliccare sul nominativo per inserire il dato.

• Errore: Il codice fiscale non è corretto

Codice fiscale nella scheda DR non corretto. Cliccare sul nominativo per modificare.

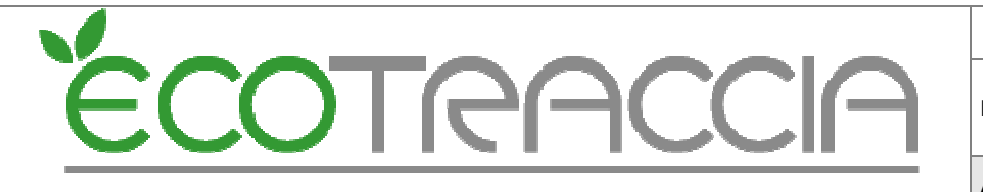

**Area:** IT

• Errore: Impianto non codificato

Per questo errore contattare l'assistenza ecotraccia attraverso il modulo "ASSISTENZA".

# 16.12 Controllo dati Schede TE

• Errore: Codice fiscale non presente

Codice fiscale nella scheda TE non presente. Cliccare sul nominativo per inserire il dato.

• Errore: Il codice fiscale non è corretto

Codice fiscale nella scheda TE non corretto. Cliccare sul nominativo per modificare.

• Errore: Trasportatore non codificato

Per questo errore contattare l'assistenza ecotraccia attraverso il modulo "ASSISTENZA".

# 16.13 Controllo dati Schede RT COMUNI

• Errore: MESTRE non è comune

Mestre non è un comune inserire nell'anagrafica il comune Venezia e generare il MUD.

• Errore: Comune non presente

Il comune non è inserito oppure non è corretto, per la modifica entrare nell'anagrafica del produttore e inserire il comune esatto. Generare il MUD.

# 16.14 Controllo dati Schede DR COMUNE

• Errore: MESTRE non è comune

Mestre non è un comune inserire nell'anagrafica impianto il comune Venezia e generare il MUD.

• Errore: Comune non presente

Il comune non è inserito oppure non è corretto, per la modifica entrare nell'anagrafica dell'impianto e inserire il comune esatto. Generare il MUD.

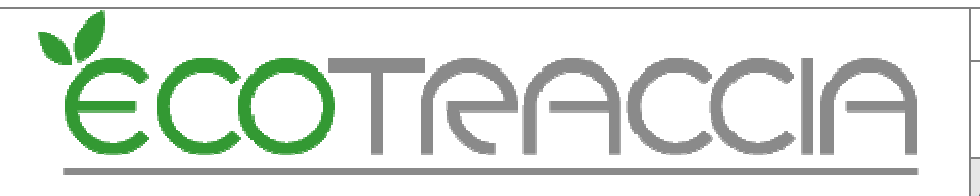

**Area:** IT

## 16.15 Controllo giacenza produttore

• Errore: Le giacenze non coincidono! Contattare l'assistenza

La giacenza totale non è uguale alla somma della giacenza smaltimento e della giacenza recupero.

Per questo errore contattare l'assistenza ecotraccia attraverso il modulo "ASSISTENZA".

# 16.16 Controllo quantita totali complessive

• Errore : Errore di: (x) kg in eccesso

Questo errore è presente quando esiste un'anomalia nelle quantità ricevute, lavorate e in giacenza in una qualsiasi Scheda RIF. L'errore è visualizzato quando la somma delle quantità Consegnata, Lavorata e in Giacenza è minore della somma delle quantità Prodotta, Prodotta Unità Locale e Ricevuta (es. in molti casi l'errore è dovuto alla mancanza della giacenza o della quantità prodotta).

• Mancano: (x) Kg (Forse= giacenza iniziale)

Questo è un avviso su una presunta anomalia nella quantità ricevute, lavorate e in giacenza (nella maggior parte dei casi è dovuta alla giacenza iniziale che nel MUD non è considerata). L'avviso è visualizzato quando la somma delle quantità Consegnata, Lavorata e in Giacenza è maggiore della somma delle quantità Prodotta, Prodotta Unità Locale e Ricevuta (es. la quantità lavorata, consegnata e in giacenza è maggiore a causa della giacenza iniziale dell'anno precedente).

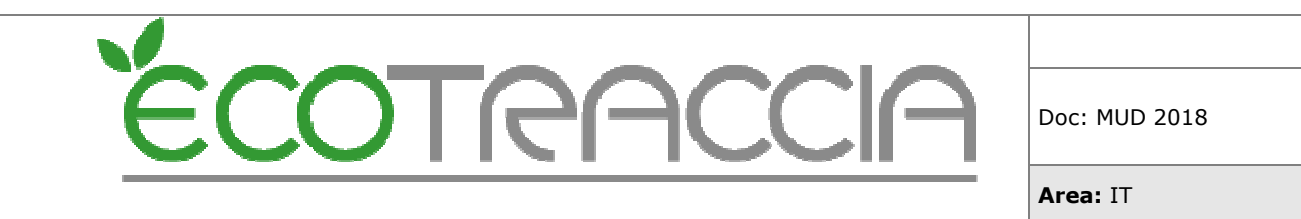

# **17 Unione di due MUD**

In casi eccezionali (esempio: la divisione del produttore e impianto in due registri) è possibile unire 2 MUD in un'unica dichiarazione. Questo è possibile: selezionando dalla lista MUD le dichiarazioni da unire e dal menù laterale sinistro cliccando il tasto "Unisci". Si deve poi controllare che nelle gestione della dichiarazione (schermata MUD principale) sia inserito il produttore/impianto.

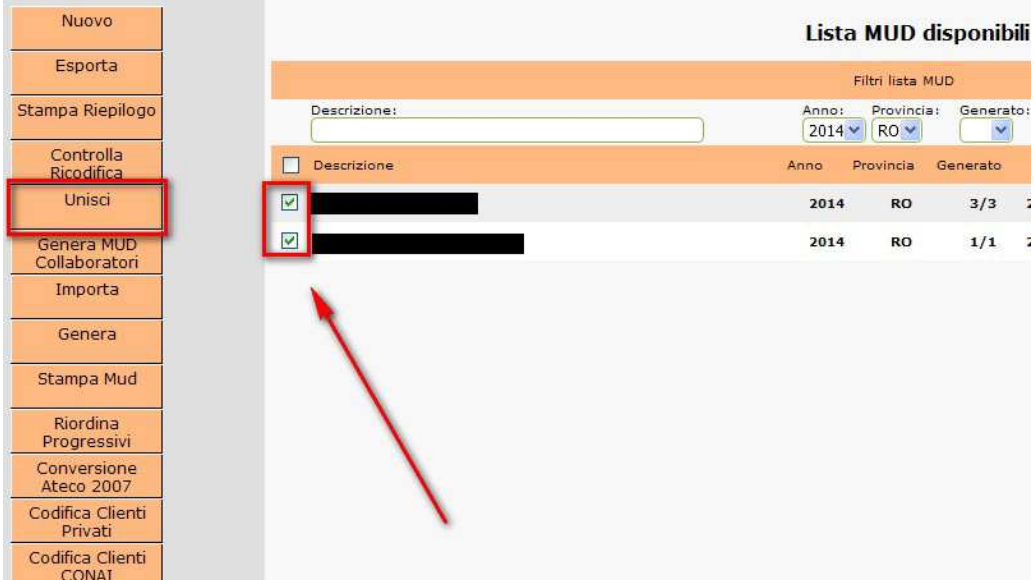